## **Steps to enroll in AutoPay**

1. Log in to the **resident payment portal** and select General Billing Invoices.

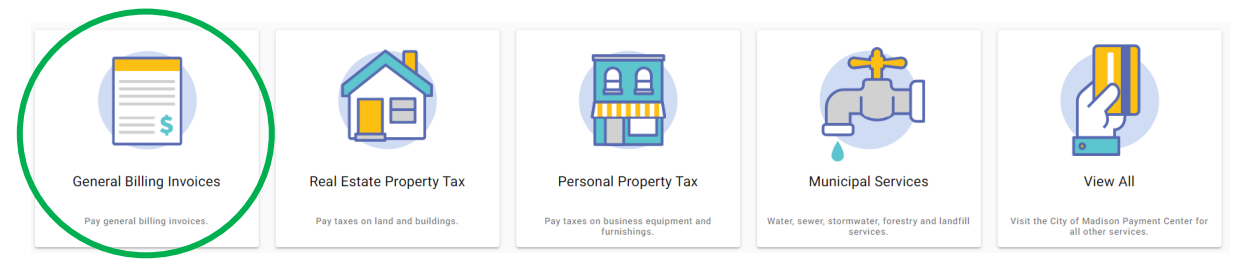

# 2. Log in or register for an account

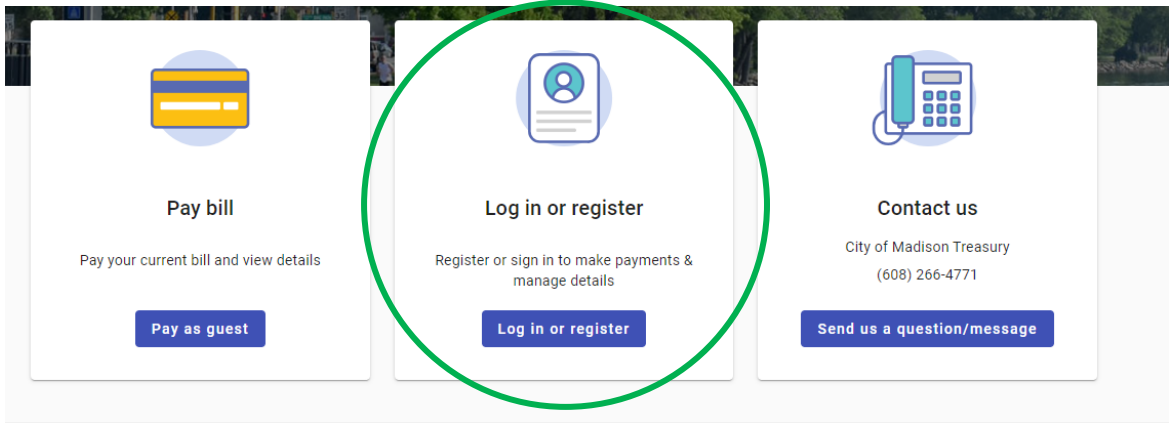

# 3. Select your account

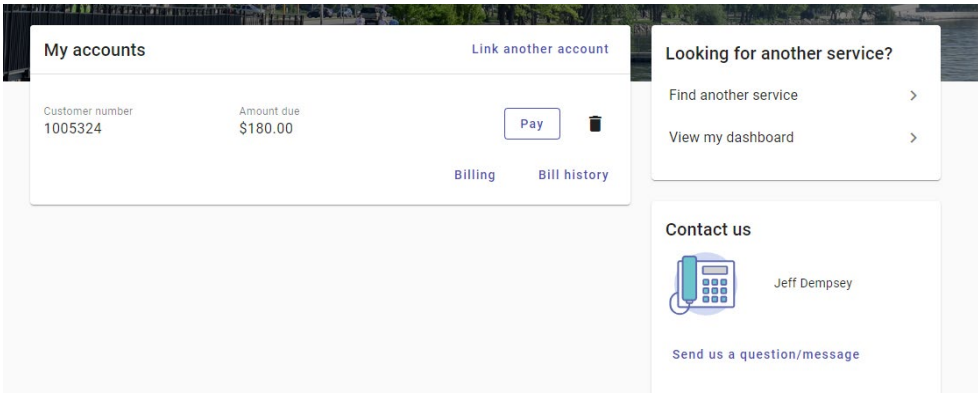

#### 4. Go to billing tab

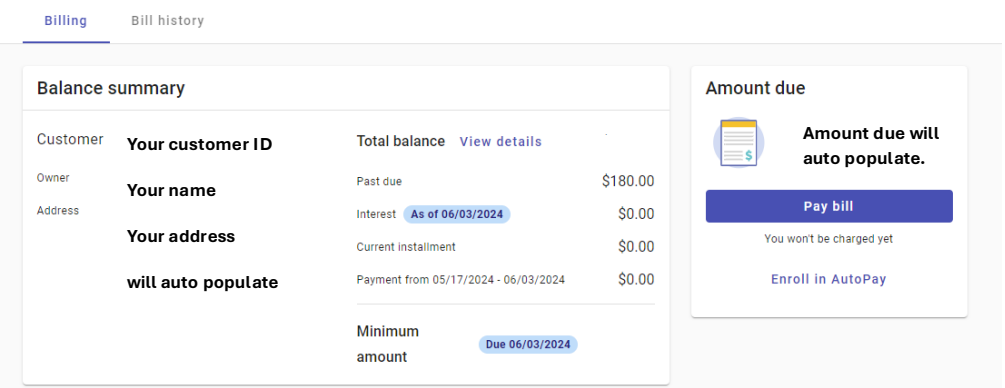

## 5. Select "Pay in full on the due date" and enter your email address to complete the enrollment form:

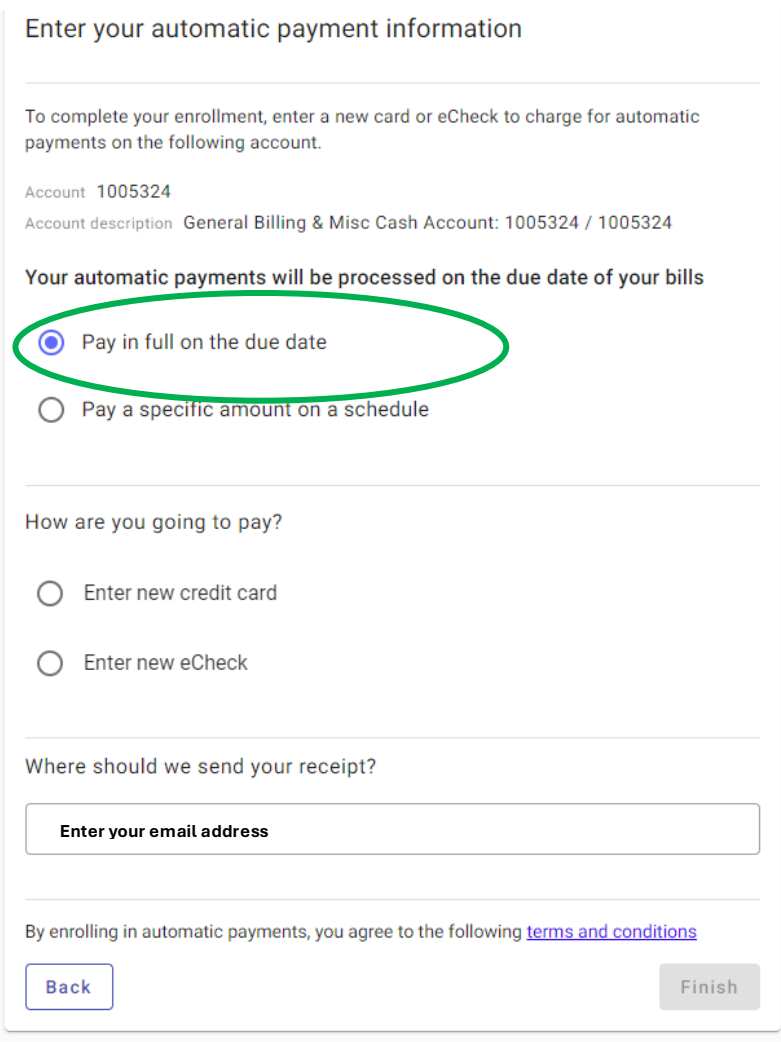

### 6. Finished!

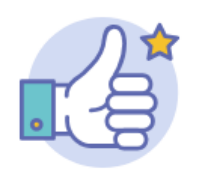

You're all set!

You have enrolled in automatic payments for the following account.

Account 1005324 General Billing & Misc Cash Account description Account: 1005324 / 1005324

**Continue**